This Page is Intentionally Blank.

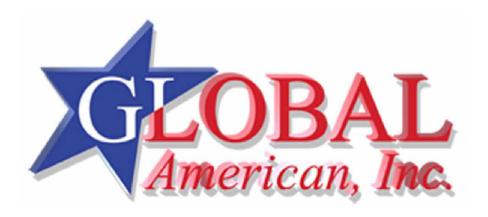

**User's Manual** 

3107730

#### **Package Contents**

- 1 3107730 Automotive ATX/ITX & AT intelligent DC-DC 250W Power Supply
- 1 20 pin ATX power cable with 2 HDD power and 1 FDD power connectors.
- 1 8 pin Drive power cable.
- 1 2 pin power switch cable.
- 1 10 pin DC input main power and IGN pigtail cable.
- 1 Quick User guide (the one you are reading)

#### **General Information**

3107730 is designed to power almost any PC motherboard or single board computer. Motherboards must be ATX 2.01 and ACPI compliant or AT. Compatible with 12 or 24 volt battery system. The computer power-up and power-down sequence is determined by the state of ignition(ON/OFF switch input) or front panel momentary push button switch.

# **Operating Modes**

ATX Ignition Switch Mode: System on/off is controlled by ON/OFF input pin (J1 – pin 4).

Connect ON/OFF input(J1-4) to Ignition switch ACC point or connect J1-4 to fused battery through a SPST switch to control the Power-up and Power-down sequence of the system. Make sure JU2-9 jumper is **not** loaded. Connect 2 pin cable (green and white) to J6 of 3107730 and the other end to power switch pin on the mother board. Make sure to connect green wire to +ve side of the power switch pins.

ATX Push Button mode: System on/off is controlled by system front panel soft ON/OFF push button switch. Connect ON/OFF input (J1-4) to ignition switch ACC point or connect J1-4 to battery along with +Batt leads (J1 – pins 6,7,8). Install Jumper on JU2 position 9. In this mode 2 pin Green and white wire power switch cable is Not used.

AT Mode: System on/off controlled by ON/OFF input pin (J1 – pin 4).

Install jumper on J6 shorting pin 1 to 2, ( PS-ON to GND). In this mode system handshakes are partially disabled.

**DC-DC Jumper Settings** Refer to the JU1 description.

JU1- position 1,2 & 3: Delays system Shut-Down after ignition or ON/OFF input was turned off. The delay duration is configured by installing jumpers on JU1-position 1,2,3.

JU1-4 & 5: System start-up and shut-down voltages are controlled by these jumpers.

The system will not power up if the battery voltage is below the Start-up voltage. Also, the system will shut down the system if the battery voltage is below the Shut-down voltage if the system was on.

JU1-6: Stand-by power control jumper.

Jumper not installed: The stand-by power is supplied only during system operation. The OS must be configured for power down or hibernate modes only. In this mode the power drain from the battery is less than 3mA, when the system is off. Jumper installed: The stand-by power is on all the time. This jumper is required if the system is to be operated in Stand-by mode. In this mode, the system power drain is determined by the mother board power up circuit, DRAM, external USB devices, Plugin cards etc. The power drain can be anywhere from 50 mA to 500mA depending on the system. However, If the battery voltage goes below the shut-down voltage then the stand-by power is removed to protect the battery from deep discharge.

JU2-7 & 8: Remote 1 ON delay is determined by these two jumper positions.

The RMT1 out put can be used to turn on Audio amplifier, Head units, LCD monitors etc. The delay is introduced to provide proper power up sequence to prevent thump caused by the audio system. Remote 1 is powered down before the Shut-down delay in 3 settings and in one setting it is powered down after the shut down delay. Refer to the JU2- Jumper table.

JU2-9: Ignition mode and Push button mode of operation is determined by this jumper.

Jumper not loaded: ATX , Ignition mode. Refer to system operation modes above. Jumper Loaded: ATX, Push-Button mode. Refer to system operation modes

above

JU2-10: 12V and 24V operation

Jumper not loaded: 12V System operation. Jumper loaded: 24V System operation.

#### General wiring guidelines

Use a dedicated #12 AWG or thicker wire for the power leads to the battery.

Use #18 AWG wire for on/off input to the DC-DC

Note: Do not share power cable with other equipment. This may introduce noise and/or IR Loss.

## Testing the PC with DC-DC Power supply installed for proper operation

Power-up the computer by Turning the Ignition switch on (starting the vehicle) or toggling the switch on. The Green Status LED should light up constantly and the computer should power up normally.

1. Open any application and test for normal operation then close the application.

- Turn off the computer by turning the ignition switch off. Within 5-10 Sec. the PC should start to go into Standby, Hibernate or shut down mode and the Green status light should go back to the idle/standby blink rate.
- Wait about 10 seconds and Turn on the Ignition switch again. The computer should power up normally.
- 5. Open an application for Standby mode testing. Use the application as you would normally.
- While the application still on the desk top, Turn off the computer by turning the ignition switch off.
   The computer should go into Standby mode as configured in the operating system.
- 7. Repeat steps 4 to 6 for all applications that are used in your computer.

Note: All applications software must be checked for proper Standby or Hibernate mode operation. If any application has problem going into Standby mode then the operating system must be configured for Shutdown or Hibernate mode

# Vehicle DC-DC 250W User Guide

#### DC-DC power supply Connectors

## J1 - Input Power, On/Off input, Remote1, Remote2 and +12V out connector

J1 - Input Power Connector

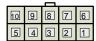

Connector type used: Molex: 39-30-1100 Mating connector type: Molex: 39-01-2100

| Pin# | Function | Description                  |
|------|----------|------------------------------|
| 1    | GND      | Power Ground (Input - BLK)   |
| 2    | GND      | Power Ground (Input - BLK)   |
| 3    | GND      | Power Ground (Input - BLK)   |
| 4    | ON/OFF   | On/Off or ACC (Input - RED)  |
| 5    | 12V out  | 12V Regulated (output - ORN) |

|   | Pin# | Function | Description                        |
|---|------|----------|------------------------------------|
|   | 6    | +BATT    | Battery (Input - YEL)              |
|   | 7    | +BATT    | Battery (Input - YEL)              |
|   | 8    | +BATT    | Battery (input - YEL)              |
|   | 9    | RMT-1    | Remote 1 On/Off (Output – BLU/WHT) |
| ] | 10   | RMT-2    | Remote 2 On/Off (Output – BLU)     |

RMT-1 - This output can be used to turn ON/OFF the remote devices such as Audio amplifier, Camera, etc. Remote turn ON delay and OFF state is set by JU2-7.8.

RMT-2 - This output can be used to turn ON/OFF the remote devices such as Monitors, Radio devices, External DVD,
Camera, etc. Remote turn ON and OFF is controlled by the system power.

#### J3 - External / Remote LED connector

| Pi⊯ | Function | Description                   |  |
|-----|----------|-------------------------------|--|
|     | LEU+     | Lo External LED Anode - outpu |  |
| 2   | LEU      | To LED Cathod∈ outpur         |  |
| ತ   | OR LED   | Ou Roata FFD Cathode Tubri.   |  |

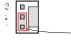

Connector type used Molex 22 23 5034 Mating connector type Molex 22 01 3037

Factory Default Setting: Pir 1 and Pir 2 are shorted with shorting jumper for on board LEL

To connect External LEL. Remove shorting jumper and Connect Anode of external LED to pir 3 and cathode to pir 2

## J6 - PS-ON\* signal and Stand-by Power connector

| _ |      |          |                                   |
|---|------|----------|-----------------------------------|
|   | Pirk | Function | Description                       |
|   | 1    | GND      | Grounc (BLK)                      |
|   | 2    | PS-ON'   | Powersupply ON* (input-BLU)       |
|   | -    | EVSIBY   | ## V Stand by hower courbur Purk! |

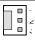

Connector type used Molex 22-21-5034 Mating connector type Molex 22-01-3037

Factory default is ATX modie operation. For AT mode operation. Short Pirin't 2 with a shorting jumper Note Lie Connector is loaded only on DC DC's with Stancibly power circuit loading.

#### J7 - Power-Switch connector

| Pir# | Function | Description                   |
|------|----------|-------------------------------|
| 1    | PWR-SW+  | Power-Switch + (Output - GRN) |
| 2    | PWR-SW-  | Power-Switch - Output - WHT)  |

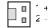

Connector type usec. Molex 22 23 5024

Mating connector type. Molex 22 01 3027

Connect to Motherboard or SBC power switch pins. OBSERVE pin polarity for proper operation

#### J8 - Drive Power connector

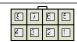

Connector type used Moles: 35-25-3086 Mating connector type Molex 39-01-2086

| Pirat | Function | Description                 |
|-------|----------|-----------------------------|
| •     | + 12V    | +12 V Output (Output - YEL) |
| 2     | GND      | Power Ground (Return L BLK  |
| 3     | GND      | Power Ground (Return - BLK  |
| 4     | + EV     | +5V Outpur (Output - REC)   |

| Pirá | Function | Description                 |
|------|----------|-----------------------------|
| 5    | + 12V    | +12 V Output (Output - YEL) |
| 6    | GND      | Power Ground (Return, BLK   |
| 7    | GND      | Power Ground (Return - BLK) |
| 8    | +5V      | +5V Outpu: (Output - REE)   |

#### J9 - BTX/ATX Power connector

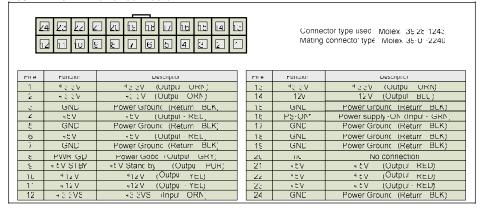

# JU1 - Shut-Down Delay, Shut-down / Start-up voltage & Stand-by Power Jumpers

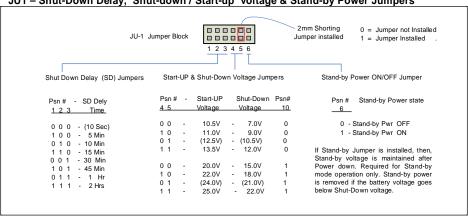

# JU2 – Remote ON Delay, Push-Button Mode and 24V mode Jumpers

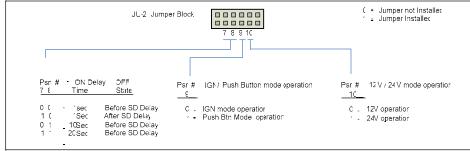

## **Recommended Installation Steps**

- Configure DC-DC JU1 jumpers. STBY-ON and Start-up and shut down voltages. Install DC-DC in the system.
- Step 2. Configure ATX/ ITX motherboard BIOS: Turn off AC power loss auto restart, ACPI: S3. Push btn: Instant off.
- Step 3. Configure operating system: Power-down, hibernate or Stand-by mode.
- Step 4. Test the PC for proper operation. If all passes then, configure the DC-DC shut down delay impers if required.

Suggestion: Configure and test system with a standard AC- DC ATX power supply first. Then switch over to DC-DC power supply.

DC-DC Application Example

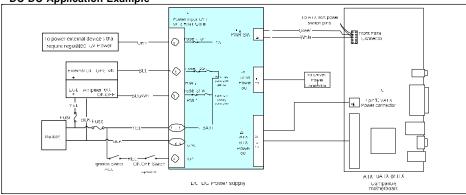

### 3107730 DC-DC PCB Dimensions

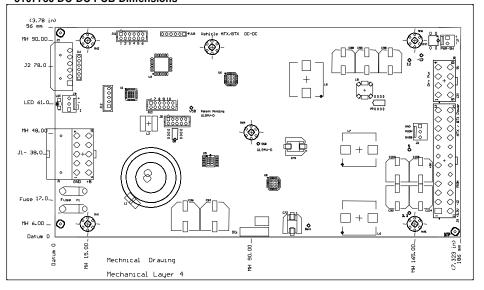

#### Trouble shooting guide

Computer does not turn on?

Check to make sure that battery and ON-OFF pins are connected to DC-DC Power Supply connector.

Computer does not turn off when the ignition is turned off!

Check the Green LED state

# Interpreting the Green Status LED light flashing

0.1 sec ON and 5 Sec OFF Approx.: DC-DC power supply is in Idle or stand-by state.

On constantly The PC is powered and the PC should be operating.

Error Flashes Reason

1 Flash Battery voltage is below normal operating range.

(every 10 Sec.) Voltage set by JU1 – 4, 5

2 Flashes The computer power up seguence failed. Reasons:

• Check the wiring of the two wire power-switch cable from power supply connector J9 to power switch pins on the ATX motherboard. If connected properly check the polarity of the power switch pins, may be reversed.

Check ATX mother board bios settings.Locked up motherboard or software crash.

• Faulty DC-DC power supply.

3 Flashes Power supply output voltages are out of normal voltage range. Reasons:

• Power supply output is over loaded or shorted.

Faulty DC-DC power supply.

4 Flashes Power down, stand-by or hibernate sequence failed. Reasons:

• Check the wiring of the two wire power-switch cable from power supply connector J9 to power switch pins on the ATX motherboard. If connected properly check the polarity of the power switch pins, may be reversed.

Check ATX motherboard bios settings.

• Check if ACPI function is enabled in the power management BIOS setup.

Make sure ACPI drivers are installed in the operating system.

• Check if application is compatible with ACPI mode of operation.

Locked up motherboard or software crash

• Faulty DC-DC power supply

5 Flashes System Operating temperature is out of range.

• System is cooled or heated if optional Heating and cooling module is

installed.

6 flashes TBD

This Page is Intentianally Left Blank.

Any advice or comments about our products and service, or anything we can help you with please don't hesitate to contact with us. We will do our best to support you for your products, projects and business.

# **Global American Inc.**

Address: 17 Hampshire Drive

Hudson, NH 03051

TEL: Toll Free (U.S. Only) 800-833-8999

(603)886-3900

FAX: (603)886-4545

Website: <a href="http://www.globalamericaninc.com">http://www.globalamericaninc.com</a>
E-Mail: <a href="mailto:salesinfo@globalamericaninc.com">salesinfo@globalamericaninc.com</a>

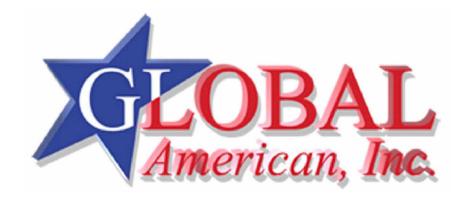